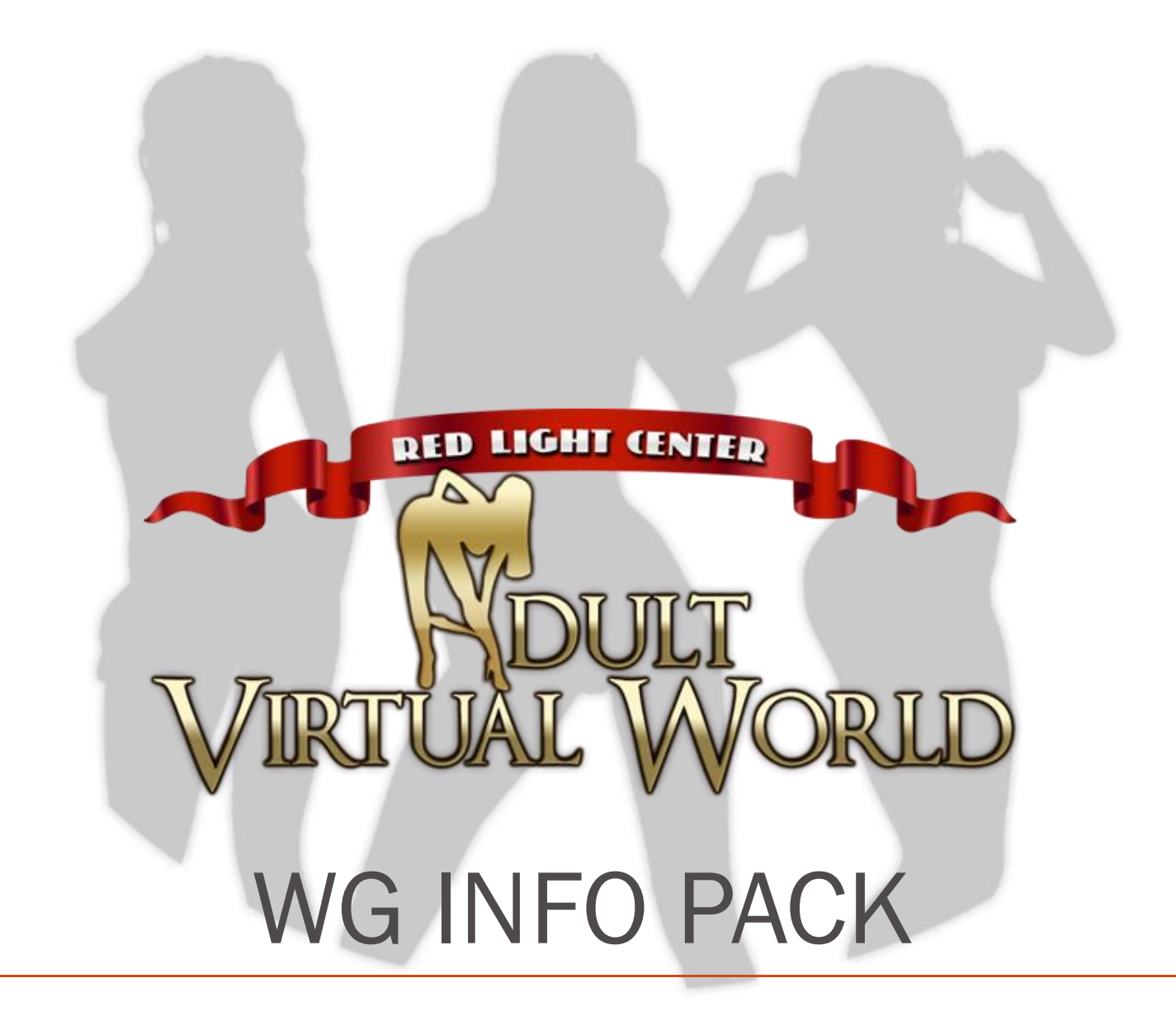

### **Table of Contents**

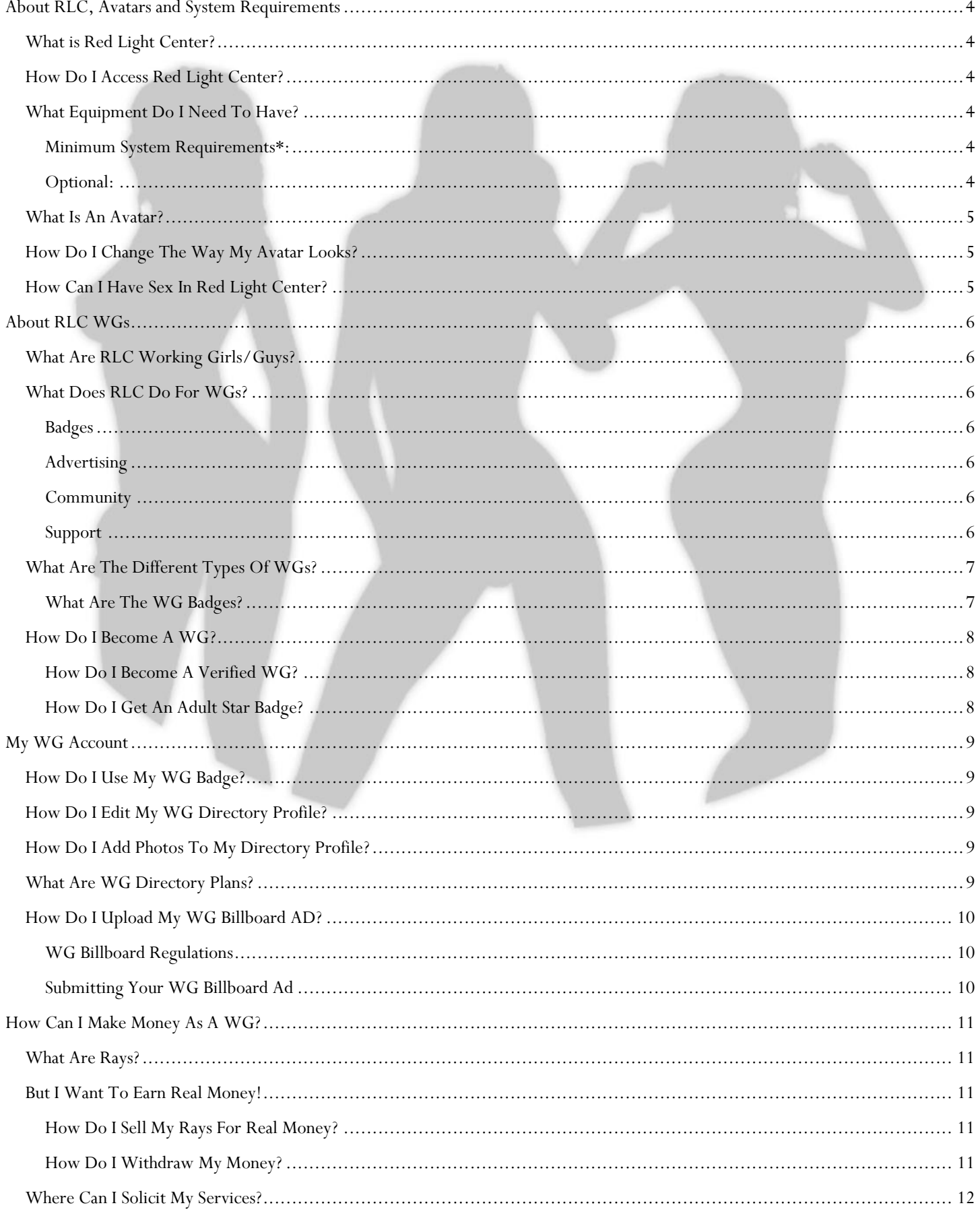

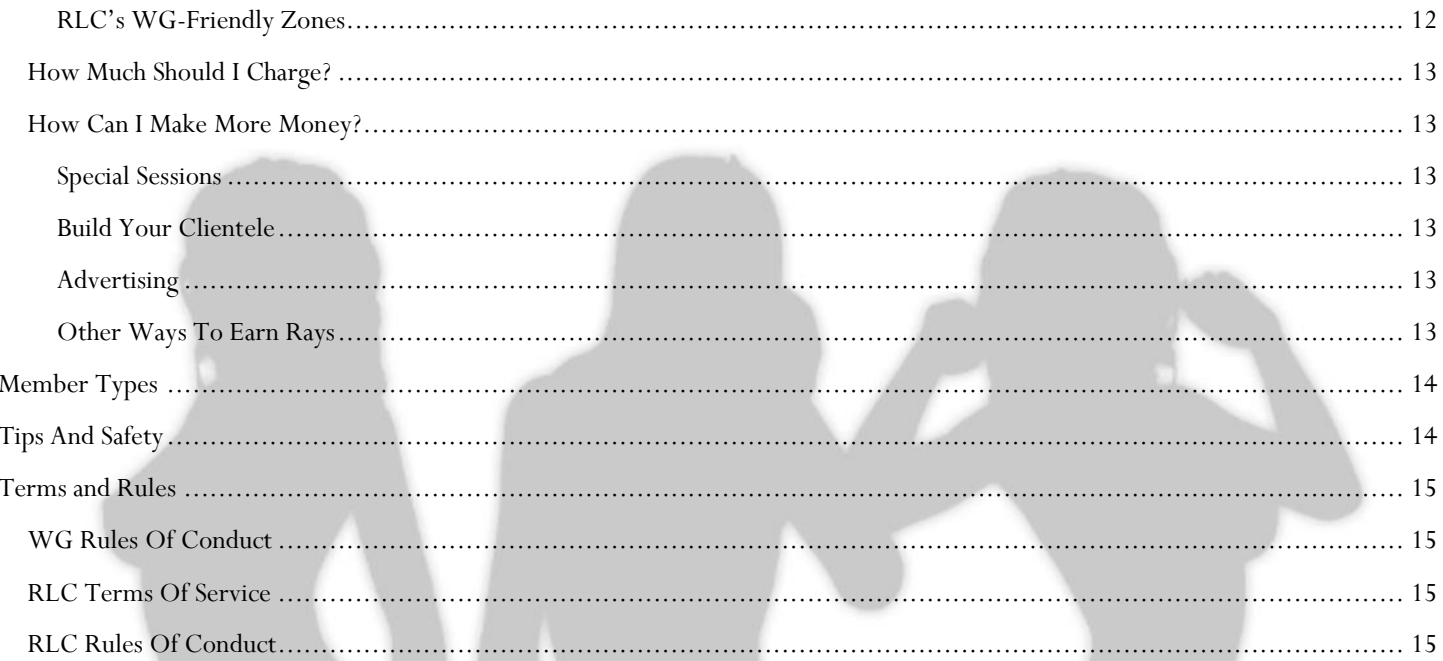

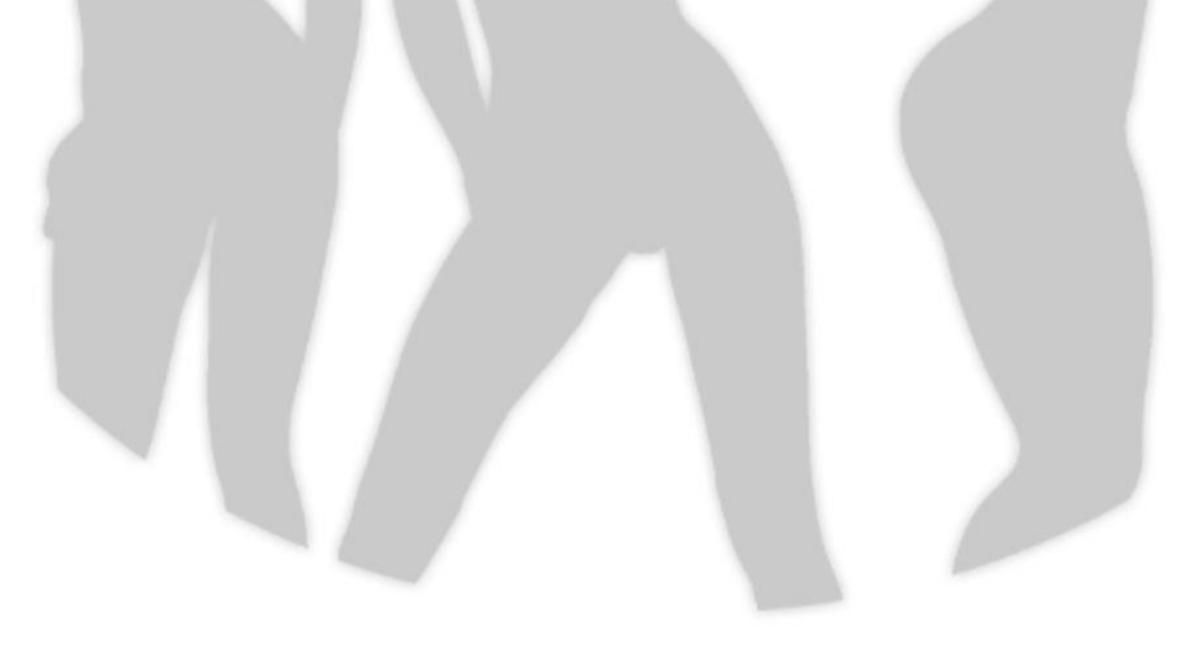

# <span id="page-3-0"></span>About RLC, Avatars and System Requirements

## <span id="page-3-1"></span>What is Red Light Center?

Red Light Center is an adult social networking website connected to a 3D virtual community. Your Red Light Center login information will work to access both the website and the 3D world.

The RLC Social Center website is where you can create and customize your personal profile, upload photos, describe yourself, chat on the forums, and search for other members you would like to meet.

The RLC 3D world is an animated virtual community where members can socialize with each other using avatars. You can access the profiling system from inside the virtual community by right-clicking on other avatars.

## <span id="page-3-2"></span>How Do I Access Red Light Center?

To access the Social Center, visi[t www.redlightcenter.com](https://www.redlightcenter.com/) and sign in or create an account.

To access the RLC 3D world, you will need to install a copy of the completely safe downloadable application. The easiest way to download this application is to visit [www.redlightcenter.com/GetDownload.aspx?did=2.](https://www.redlightcenter.com/GetDownload.aspx?did=2) Once you've installed the software you will be able to sign in or create an account when you open the program.

# <span id="page-3-3"></span>What Equipment Do I Need To Have?

#### <span id="page-3-4"></span>Minimum System Requirements\*:

**PROCESSER / CPU:** Intel Pentium 4 or AMD Equivalent **OPERATING SYSTEM:** Windows 2000/XP/Vista **RAM:** 1 GB for 2000 and XP, 2 GB for Vista **HARD DISK INSTALLATION:** 3 GB (the total installation is around 1GB but we require additional space to decompress the files during installation) **DIRECTX:** DirectX® version 9.0c **VIDEO CARD:** Must support DirectX<sup>®</sup> 9, as well as we recommend a card with a minimum of 64mb of on-board memory. **SOUND CARD:** DirectX® 9 certified sound card **CONNECTION:** Multiplayer via Internet DSL or Cable High Speed Internet DSL or Cable High Speed Internet

#### <span id="page-3-5"></span>Optional:

**WEB CAM:** If you provide a Cam option make sure you have a good quality web cam. **MIC, SKYPE, OR LONG DISTANCE PLAN:** If you wish to provide a Phone-sex option. **CHAT CLIENT:** Either MSN Messenger, AIM – to broadcast your webcam to clients. **PAXUM ACCOUNT:** You can receive funds through Paxum, or by check or wire transfer. **SPEAKERS:** Sound in RLC is great! Necessary for Audio Sessions.

*\*Due to changes in the wineskin emulation and its compatibility we are no longer able to support Mac operating systems. We have found that Mac users have the best opportunity for running the client if they use a bootcamp setup.<https://www.apple.com/support/bootcamp/>*

### <span id="page-4-0"></span>What Is An Avatar?

Avatars are life-like animated and customizable characters used inside Red Light Center. You can control your avatar's movements and appearance and use it to interact with other members in the 3D environment.

## <span id="page-4-1"></span>How Do I Change The Way My Avatar Looks?

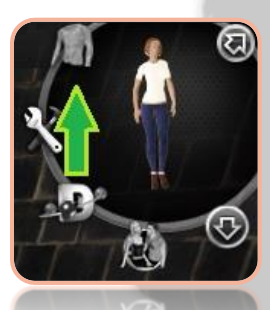

VIP members can customize their avatar's appearance using the Customize menu in-world. Click the Customize button in to change your avatar's gender, size, skin color, features, clothing and much more! The button can be found in the upper-right corner of the program and looks like a shirt.

VIP members can also browse and purchase clothing from the hundreds of thousands of member-created outfits in the [Utherverse Clothing System.](https://www.redlightcenter.com/Clothing/)

### <span id="page-4-2"></span>How Can I Have Sex In Red Light Center?

It's easy! First you will need to find a willing partner and head to one of the many areas in RLC where sex is allowed. To get things started:

- 1. Make sure you and your partner are naked. To get naked, click the items of clothing your avatar is wearing in the upper right corner of the screen.
- 2. Right click your partner's avatar and select an 'invite for sex' option
- 3. Once your partner accepts your invitation, click an available sex object in the room (this step is not necessary for standing sex)
- 4. Have fun with the many sex positions that will now be available in the list on the right hand side of the screen

If you'd like a more intense or intimate experience try enhancing your session with private text chat, voice chat or cam shows*\**.

You can practice using the sex menu and animations at any time by using sex bots, available in the Passion Pits and Fantasy Hotel. To visit these locations, copy and paste the following VWW links into your address bar once you've logged into the virtual world.

**Gay Passion Pit:** vww://utherverse.vww/gpassionclub Passions for Men: vww://utherverse.vww/passionroom03 Passions for Women: vww://utherverse.vww/passionroom02 Fantasy Hotel: vww://utherverse.vww/fantasyhotellobby\_new

*\*Voice and cam are only available in certain areas, or you can use third party software such as Skype!*

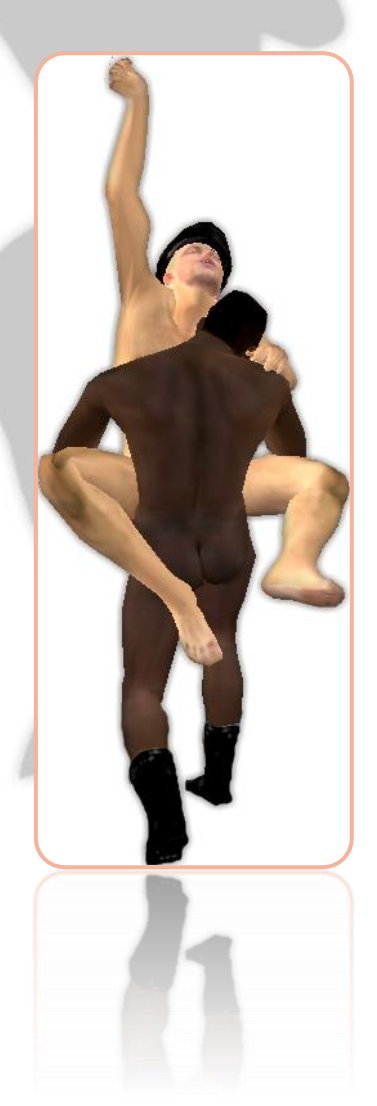

# <span id="page-5-0"></span>About RLC WGs

## <span id="page-5-1"></span>What Are RLC Working Girls/Guys?

Red Light Center working people are RLC members who offer virtual sex sessions to other members. WGs can offer basic sessions using the sex animations and text chat, or they can offer enhanced sessions with voice, webcam, and/or fetish services. Red Light Center welcomes WGs of all genders and sexual orientations.

All WGs must adhere to the [WG Rules of Conduct.](https://wg.redlightcenter.com/WGReg) Failure to do so may result in a warning, removal of WG privileges without refund, or a profile ban at WG Staff and Utherverse® World Ops discretion.

## <span id="page-5-2"></span>What Does RLC Do For WGs?

#### <span id="page-5-3"></span>Badges

RLC offers all WGs a badge to use in the 3D environment to let other members know they are available for virtual sex sessions. Verified WGs get a special badge to indicate they are verified. [Click here](https://supportclassic.redlightcenter.com/en/support/solutions/articles/19000109110) to view the different member and staff badges.

#### <span id="page-5-4"></span>Advertising

Your WG Directory listing is a great place to advertise your rates and services, upload photos, tell members a bit about your sexy self and get reviews!

Premium and Verified WGs can also upload a billboard ad, which is linked to their Directory Listing and displayed in rotation with other WGs' ads in several locations in the 3D world. If you are a Premium or Verified WG and would like to set up an ad, please open [a ticket](https://supportclassic.redlightcenter.com/support/tickets/new) with the WG support team!

In-World advertising is also available to purchase in several locations in Red Light Center.

- You can advertise a WG-specific event in the BareBack Bordello for free if there are fewer than 5 ads in the spot! If there are already 5 ads in the spot, you must wait until one expires before adding yours. To advertise your event in the Bordello WG Events spot, [open a ticket](https://supportclassic.redlightcenter.com/support/tickets/new) with the WG support team!
- There are many other ad spots throughout RLC as well! Take a look at the [In-World Ad Locations](https://supportclassic.redlightcenter.com/en/support/solutions/articles/19000099375) article to see what's available, and [open a ticket](https://supportclassic.redlightcenter.com/support/tickets/new) to find out about pricing for the ad spot you're interested in!

### <span id="page-5-5"></span>**Community**

RLC has a bustling community of friendly WGs so don't be afraid to get involved and ask questions! Here are some great ways to learn more, find clients and make friends:

- **Forums:** Check out the [WG subforum](https://forums.utherverse.com/yaf_topics8_Working-Girl-Guy-Information-and-Review-Board.aspx) to meet WGs, learn tips and tricks, and find out about classes and events
- **Bareback Bordello:** Visit the Bordello any time to solicit new clients and socialize with other WGs. The Bordello also has a billboard where you see upcoming WG events and classes, or advertise your own.
- **Events:** RLC sometimes hosts events where WGs can wear their basges, and many private venues host WG parties. Make sure to check the **events calendar** and ad spots often!
- **Classes:** Some experienced WGs offer classes with tips for getting the most out of your WG experience. Free classes are advertised in the bordello and th[e forum.](https://forums.utherverse.com/yaf_topics8_Working-Girl-Guy-Information-and-Review-Board.aspx)

### <span id="page-5-6"></span>**Support**

If you have questions, comments or suggestions regarding WG services, you can [open a support ticket](https://supportclassic.redlightcenter.com/support/tickets/new) at any time. Be sure to select "Working Girl / Guy" from the Help Topic drop-down menu to direct your inquiry to a staff member with specialized WG services knowledge.

## <span id="page-6-0"></span>What Are The Different Types Of WGs?

There are three types of WGs in Red Light Center [WG Directory.](https://wg.redlightcenter.com/)

- **Free:** A free WG listing does not cost anything, but doesn't include many of the options that make you more searchable and appealing. A free listing includes:
	- Your profile name
	- + One small profile picture
	- List of services you provide
	- Your rates
	- Link to your Social Center profile
	- WG badge to apply to your avatar in-world when working
- **Premium:** A Premium WG listing comes with everything a Free WG listing has plus additional features that can make you more appealing to potential clients:
	- + Add a description to tell potential clients about yourself and your services and specials
	- Photo album with three additional photo slots
	- + Link to your website
	- Upload a billboard ad to be displayed in-world
	- + Premium WG badge to wear in-world when working
- **Verified:** Getting age, gender and photo verified makes you very appealing to potential clients because they know that the person they hire is exactly who they see in the profile. Here's what a verified profile gets in addition to all the benefits of a premium profile:
- + Verified WG Icon on listing and search preview
- Updated WG badge in-world based on your verified gender or status as an adult industry worker
- Verified filter in directory means you show up in more searches

All WG listings require an active VIP or UVIP membership.

### <span id="page-6-1"></span>What Are The WG Badges?

WGs must always wear their badge when soliciting. The type of badge displayed lets potential clients quickly know some basic information about a WG. You can toggle your WG Badge on or off from your main Social Center page after you log in.

#### **Free Listings:**

**WG:** WG has a free listing and is not age, gender, or photo verified.

#### **Premium Listings:**

**WG Premium:** WG has a paid listing and can upload more photos and info, but is not age, gender, or photo verified.

#### **Verified Listings:**

**Working Girl:** WG is age, photo and gender verified as a woman **Working Guy:** WG is age, photo and gender verified as a man

**Working T-Girl:** WG is age, photo and gender verified as a trans woman

**Working T-Guy:** WG is age, photo and gender verified as a trans man

**Adult Star:** WG is a verified adult industry worker and is age, gender, and photo verified. You can <u>open a WG ticket</u> to request this badge once you've completed the verification process.

#### **Staff:**

**WG Liaison:** Staff member can assist with WG related questions and concerns. **WG Staff:** Staff member can assist with WG related questions and concerns.

### <span id="page-7-0"></span>How Do I Become A WG?

- 1. Sign in to [wg.redlightcenter.com](https://wg.redlightcenter.com/)
- 2. Click the **Become a WG** tab
- 3. Read the WG Rules & Regulations and check the box
- 4. Select the listing type you'd like. For Premium listings you can choose a plan type and whether or not to have it automatically renew.
- 5. Make sure to check the "Activate my profile" box when editing your profile or you won't appear in the directory!

### <span id="page-7-1"></span>How Do I Become A Verified WG?

To get a Verified WG badge and profile you'll need to be photo, age, and gender verified. If you are transgender and are having trouble with your profile's gender settings, please **[open a ticket](https://supportclassic.redlightcenter.com/support/tickets/new)** with the WG department and we'll assist you as soon as possible. To get verified:

- 1. Make sure you already have a Free or Premium WG listing
- 2. [Open a ticket with the WG department](https://supportclassic.redlightcenter.com/support/tickets/new) requesting the verification word
- 3. Visit th[e verification page](https://www.utherverse.com/id/default.aspx?rt=WG)
- 4. Read the information on the page **thoroughly** and upload the required documentation, fill out the fields, and click 'Upload Files'
- 5. A staff member will review your documentation. Once you're verified you will be able to set up your verified profile.

### <span id="page-7-2"></span>How Do I Get An Adult Star Badge?

A WG with an Adult Star badge is a verified adult industry worker and is age, gender, and photo verified.

You can [open a WG ticket](https://supportclassic.redlightcenter.com/support/tickets/new) to request this badge once you've completed the verification process.

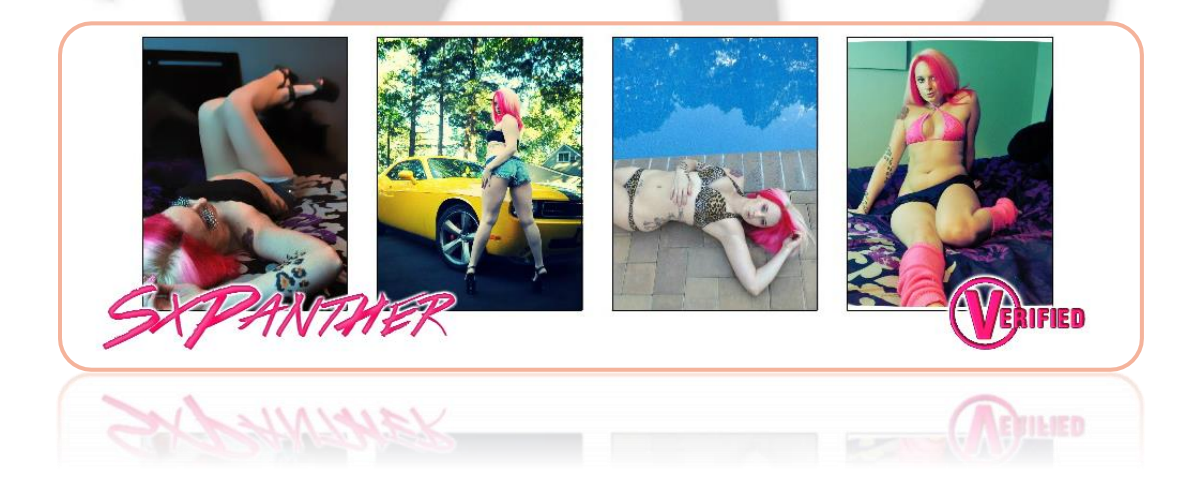

# <span id="page-8-0"></span>My WG Account

## <span id="page-8-1"></span>How Do I Use My WG Badge?

If you are soliciting your services, your WG Badge must be on and you must be in one of RLC's [WG-Friendly Zones.](https://supportclassic.redlightcenter.com/a/solutions/articles/19000079478?portalId=19000007331) To turn your badge on:

- 1. Sign in to<https://www.redlightcenter.com/>
- 2. Scroll down to the section that says "Your Badges"
- 3. Click the badge you would like to display

## <span id="page-8-2"></span>How Do I Edit My WG Directory Profile?

- 1. Sign in to the [WG Directory](https://wg.redlightcenter.com/Login.aspx) using your WG Profile name and password
- 2. Click the **Edit Profile** button to add information, a description, rates and specials to your profile

### <span id="page-8-3"></span>How Do I Add Photos To My Directory Profile?

You can add up to 4 photos to your profile. These photos must not show genital nudity.

- 1. Sign in to the [WG Directory](https://wg.redlightcenter.com/Login.aspx) using your WG Profile name and password
- 2. Click the  $\pm$  symbol in the photo area above your profile to upload an image

If you are a Verified WG, your photos will have to be verified by staff before they will display on your listing.

### <span id="page-8-4"></span>What Are WG Directory Plans?

To have a listing in the WG Directory, you must first select a plan. You can select a plan when you sign in to your [WG Directory profile.](https://wg.redlightcenter.com/Login.aspx) *Plan prices* 

*may change due to sales or changes in the Rays economy. The current pricing will always be listed on the [Plans Page.](https://wg.redlightcenter.com/WGReg)*

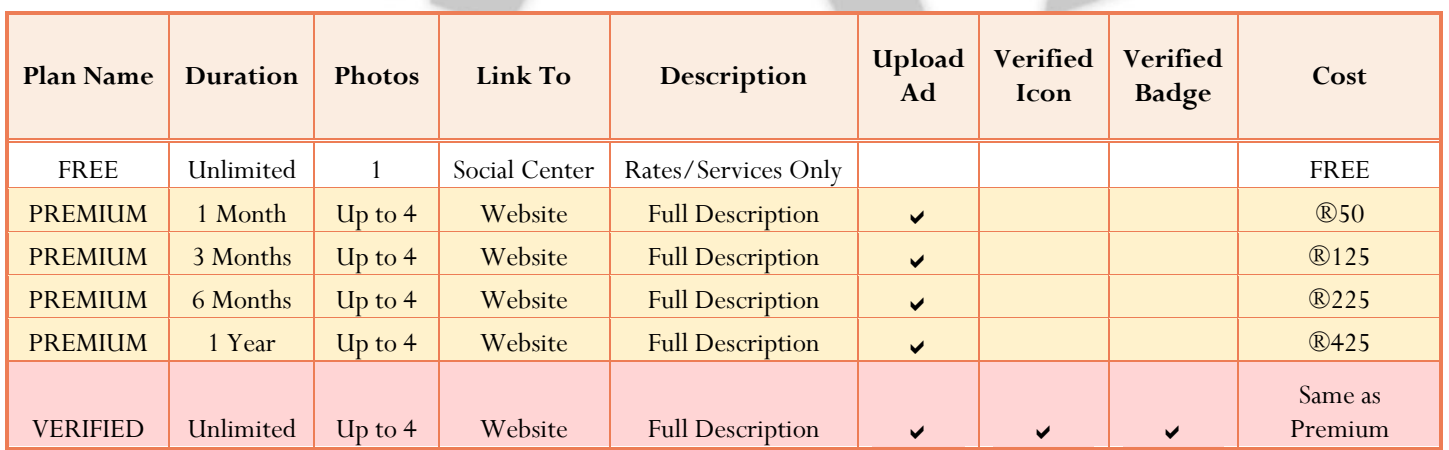

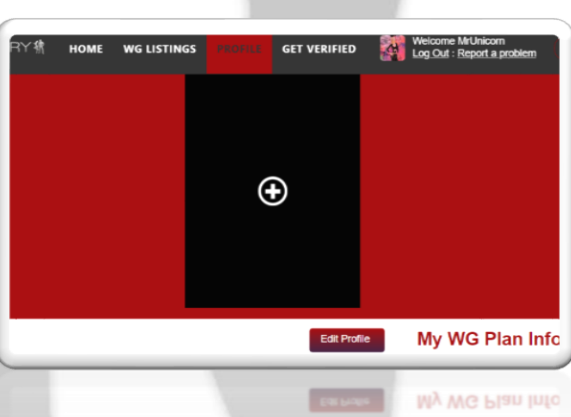

## <span id="page-9-0"></span>How Do I Upload My WG Billboard AD?

Premium and Verified WGs can upload a billboard ad which links back to their Directory Listing. The ad will display in rotation with the other WGs' ads in several places in the RLC 3D Environment.

### <span id="page-9-1"></span>WG Billboard Regulations

- Your poster must be square, and either 1024x1024 pixels or 512x512 pixels. Incorrectly sized images will be resized, cropped or rejected
- Your poster should include your WG name in easy to read lettering
- Absolutely no hardcore content (genital nudity/penetration) is allowed
- Images must conform to the RLC [Rules of Conduct](https://www.redlightcenter.com/Sites/RLC/RulesOfConduct.aspx) an[d Terms of Service](https://www.redlightcenter.com/terms_of_service.aspx)
- Your poster must only advertise information related to your WG listing. Posters advertising other businesses or services will be rejected/removed, including WG clubs and events. If you would like to advertise a WG-friendly club, event, or service, please <u>[open a support ticket](https://supportclassic.redlightcenter.com/support/tickets/new)</u> with the Business Department to discuss advertising opportunities.

### <span id="page-9-2"></span>Submitting Your WG Billboard Ad

The automated billboard system is currently be reconstructed. For now, please:

- 1. [Open a support ticket](https://supportclassic.redlightcenter.com/support/tickets/new) with the WG department
- 2. Include in your ticket:
	- a. That you are requesting a WG billboard ad for your WG profile
	- b. Your WG name or a link to your WG profile
	- c. Your ad image, and your WG profile link or member ID/username
- 3. WG staff will confirm that you have the necessary WG listing type and upload your ad for you

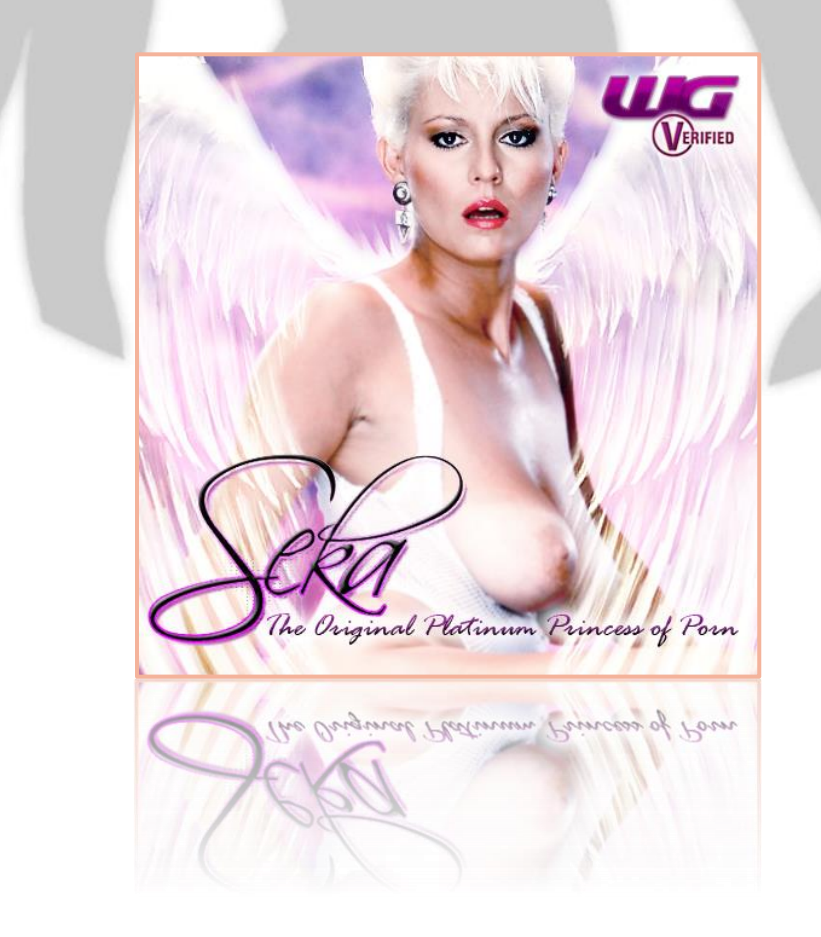

# <span id="page-10-0"></span>How Can I Make Money As A WG?

WGs earn money when another member pays them in Rays for their services. To send Rays, your client can click your avatar with their left mouse button then select Transfer Rays. Only VIP members can send Rays.

### <span id="page-10-1"></span>What Are Rays?

Rays are the official RLC currency. 100 Rays is roughly equivalent to USD\$7 *(based on the average market price for March, 2014).* You can see how many Rays you have by viewing your Bank Account on your main Social Center page.

### <span id="page-10-2"></span>But I Want To Earn Real Money!

Don't worry, you have the ability to trade your earned Rays in for REAL cash in the Marketplace. [The Marketplace](https://redlightcenter.com/Net/Market/) is an exchange where users can buy and sell Rays using real currency.

### <span id="page-10-3"></span>How Do I Sell My Rays For Real Money?

- 1. Sign in to [www.redlightcenter.com](https://www.redlightcenter.com/)
- 2. Visit th[e Marketplace](https://redlightcenter.com/Net/Market/)
- 3. Find the "Bid Placement" section on the left hand side of the page
- 4. Under the "Sell" heading, enter the number of Rays you would like to sell
- 5. Choose what price to sell your Rays at
- 6. Click SELL
- 7. Confirm the details and enter your PIN
- 8. Click "Proceed > >"

When someone buys your rays, the balance will be added to your Trader Account. You can see this balance by viewing your Trader Account on your main Social Center page.

### <span id="page-10-4"></span>How Do I Withdraw My Money?

There are three options for withdrawing funds from the marketplace:

- **Buy VIP:** you can use your funds to buy a VIP subscription for yourself or someone else.
- **Paxum:** Paxum is an e-wallet service that allows you to remove funds from your trader account.
- **Check or Wire Transfer:** You can choose to receive a check or wire transfer

To choose one of the withdrawal options, visit the [Withdraw Funds](https://redlightcenter.com/Net/Market/SelectTransOut.aspx) page and select the method of your choice.

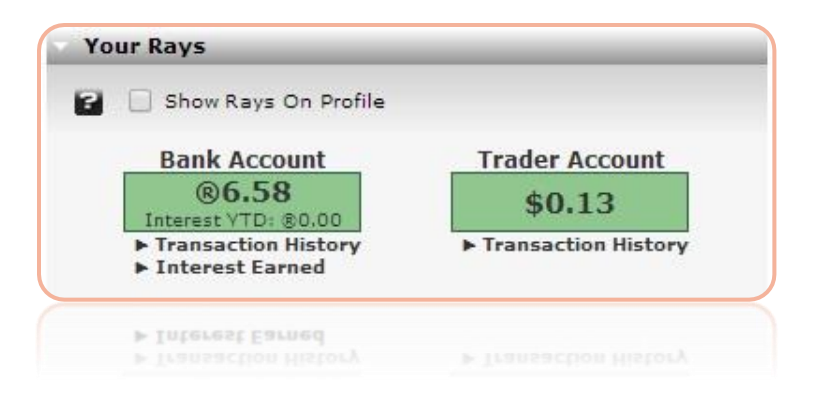

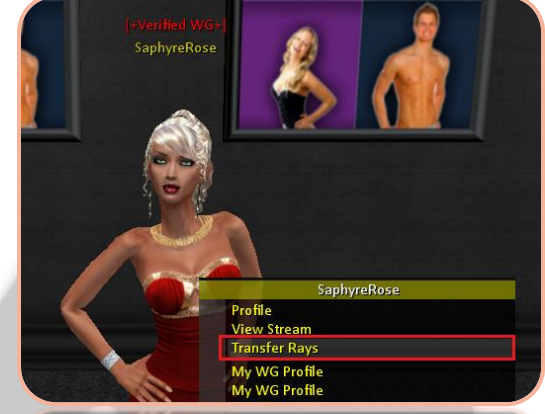

### <span id="page-11-0"></span>Where Can I Solicit My Services?

Red Light Center offers several areas for WGs to solicit. Many member-owned properties also allow WGs to solicit their services. Rules differ from place to place, so always contact the owner or staff of a private property before using your badge and soliciting.

### <span id="page-11-1"></span>RLC's WG-Friendly Zones

- **Bareback Bordello:** vww://utherverse.vww/bordello
- **Blu's Club:** vww://utherverse.vww/blus\_club
- **Cam Alley:** vww://utherverse.vww/cam\_alley
- **Cam Alley (Gay):** vww://utherverse.vww/Cam\_Alley\_G
- **Gay Alley:** vww://utherverse.vww/alley\_g
- **Fantasy Hotel Lobby:** vww://utherverse.vww/fantasyhotellobby\_new
- Faster Pussycat: vww://utherverse.vww/dance02
- **Night Candy Gentlemen's Club:** vww://utherverse.vww/@284212
- Passions: vww://utherverse.vww/passionclub
- Passions (Gay): vww://utherverse.vww/gpassionclub
- Passions Lobby (Main): vww://utherverse.vww/passionLobby
- Passions Lobby (Men): vww://utherverse.vww/passionroom03
- Passions Lobby (Women): vww://utherverse.vww/passionroom02
- **RLC Alley:** vww://utherverse.vww/alley
- **Rude Alley:** vww://utherverse.vww/RudeVirtual/@102155
- **Rude Street:** vww://utherverse.vww/RudeVirtual/trans
- **Tatarus:** vww://utherverse.vww/london\_dungeon
- **Tiberius Casino & Resort:** vww://utherverse.vww/casino

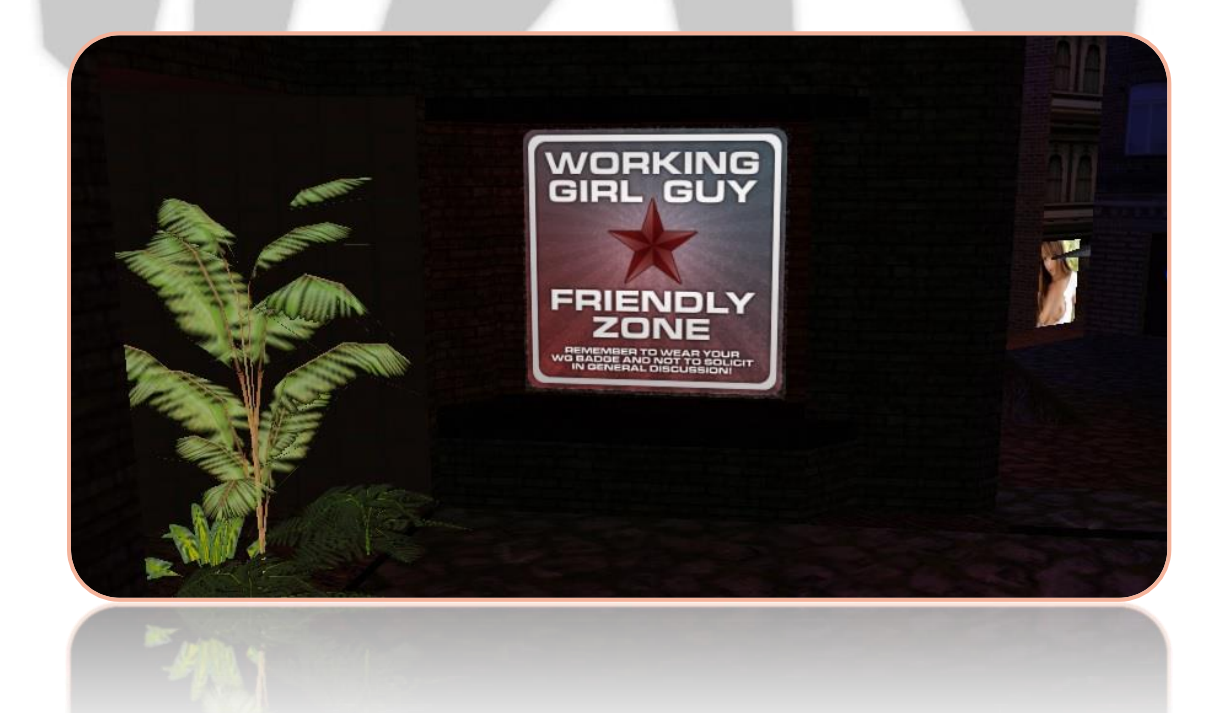

### <span id="page-12-0"></span>How Much Should I Charge?

RLC WGs get complete control over their rates and services. You can charge whatever you feel is right for your sessions!

If you are just starting out, take a look through the [WG Directory](https://wg.redlightcenter.com/) to see what other WGs are charging for similar services. You can try offering a beginner's rate that's a little lower to build up your clientele and good reviews! Once you have a good client base, try setting your rates a little higher to bring in more Rays.

## <span id="page-12-1"></span>How Can I Make More Money?

#### <span id="page-12-2"></span>Special Sessions

WGs who offer special services in their sessions open themselves up to a wider variety of clients:

- Voice and cam sessions offer clients additional intimacy and realism
- Fetish sessions, such a domination and role play are great for kinky clients
- Duos with other WGs can be exciting, just make sure you work out with the other WG beforehand what your are both comfortable doing with each other and how payment will be shared

### <span id="page-12-3"></span>Build Your Clientele

The more loyal and talkative your clientele, the more Rays you make!

- If you can, try keeping and advertising a regular schedule. This makes it easier for clients who like you to see you over and over
- Encourage clients to leave reviews on your WG Directory profile. Make sure ONLY those who have enjoyed a session with you leave reviews as false reviews are easily spotted, harm your reputation and will be removed
- Try offering a special rate for first-time clients on their first session with you. You never know who's been dying to try you out but just needed a little extra push!

#### <span id="page-12-4"></span>Advertising

There are plenty of opportunities to get the word out about your services in RLC

- Participating in private WG parties is a great way to make yourself known.
- Advertising spots are available in the Bordello and various places around RLC. [Open a WG support ticket](https://supportclassic.redlightcenter.com/support/tickets/new) to learn more. Don't forget to submit your WG Billboard Ad!
- If you want to bring in clients from outside RLC, you can always try advertising to people on other websites. Make sure you're complying with their rules

#### <span id="page-12-5"></span>Other Ways To Earn Rays

You can learn more about Rays and how to earn them in the [All About Rays](https://supportclassic.redlightcenter.com/support/solutions/articles/19000002527-all-about-rays) help article!

WGs are strongly encouraged t[o join the Affiliate Program](https://supportclassic.redlightcenter.com/support/solutions/articles/19000101316-affiliate-program) as well, so they can earn extra Rays for referring new members from their Social Media and Websites!

## <span id="page-13-0"></span>**Member Types**

You can tell what type of account a member has by their name color and badge. Each account type has different perks and abilities, so be sure you're familiar with them before you start offering your services. Staff and volunteers are not permitted to accept your services, so please do not solicit them. For a more comprehensive explanation and list of the badges and name colours, visit the **Badges help** [article.](https://supportclassic.redlightcenter.com/support/solutions/articles/19000109110-all-about-name-colors-and-badges)

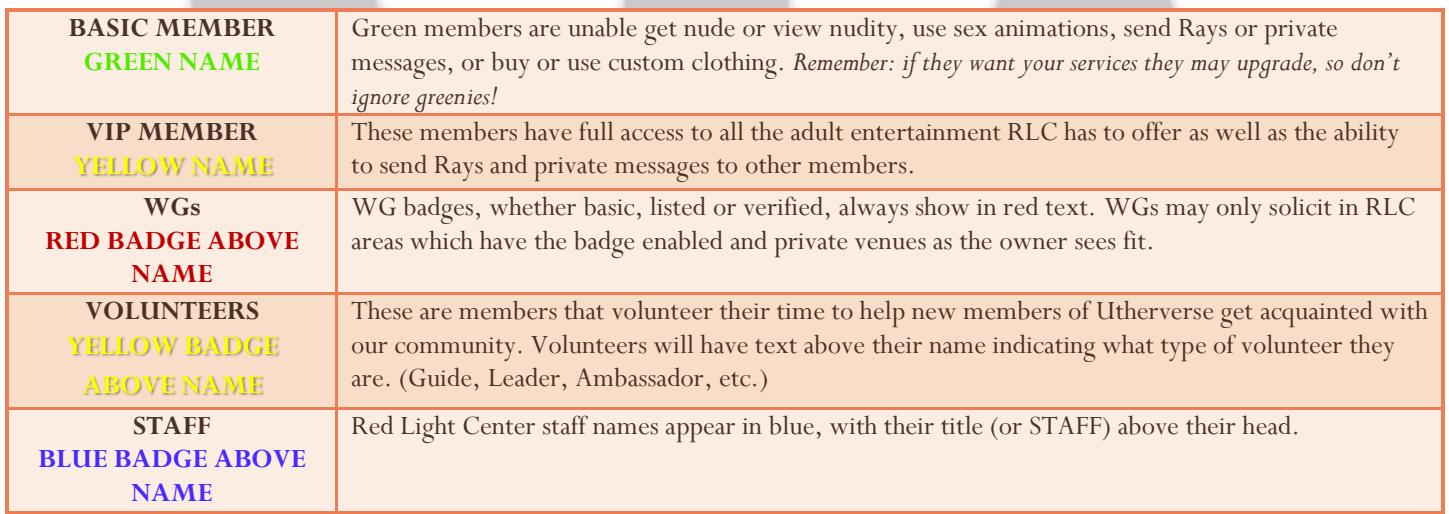

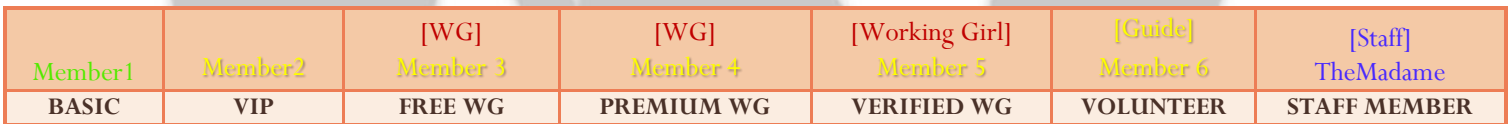

# <span id="page-13-1"></span>**Tips And Safety**

Never give out personal information such as your real name, where you live, schools you've attended, your facebook link, etc. The more someone knows about you, the easier it is for them to steal your identity or stalk you. If you plan on using third party software such as Skype to provide voice or cam sessions, consider setting up an account that is not linked to your real name.

Don't be afraid to say NO if you are uncomfortable with a client or request. Try to be gracious if you must reject someone, to prevent bad reviews and complaints. Always refund someone if they've paid you but you've decided not to provide a session.

Always put on a good attitude! If you are irritable, snobby or rude, your clients will never repeat with you and will ensure that potential clients don't waste their Rays.

If all this seems strange to you and you are not sure you have the personality to carry out a steamy virtual sex session with a complete stranger over the net, then consider creating an 'alter ego' and become someone completely different. Be creative and invent an alter ego that will make you feel comfortable and confident.

- The Innocent Sponge—Inexperienced and willing to be taught
- The Sexual Daredevil—Willing to try anything twice, no fetish is off limits
- The Nympho Slut—Porn-star attitude, promiscuous and proud of it. Needing sex 24/7
- The Dominatrix—You enjoy giving verbal bashings, you are superior and rule at the art of humiliation

# <span id="page-14-0"></span>**Terms and Rules**

## <span id="page-14-1"></span>WG Rules Of Conduct

If you do not abide by the WG Rules of Conduct, your Working Girl/Guy Badge may be removed by Utherverse® World Operations, and further appropriate action against your associated accounts will be considered without refund.

The most up-to-date version of the WG Rules of Conduct can always be found here:<https://wg.redlightcenter.com/WGReg>

These rules apply to all WGs:

- You must be a VIP member to be a Working Girl or Guy.
- You must have an active directory listing to wear a WG badge.
- You must wear your WG badge or Adult Star badge at all times when you are working. Do not solicit without your badge.
- You are only allowed to solicit in certain areas of Red Light Center. These areas are listed earlier in this Info Pack and can be requested by opening [a WG support ticket.](https://supportclassic.redlightcenter.com/support/tickets/new)
- You are only allowed to solicit in Private Message. Do not solicit your WG services in General Chat.
- Be considerate of your fellow WGs; attempts to discredit a WG's profile or name will not be tolerated.
- Be aware of and abide by the Red Light Center [Rules of Conduct](https://www.redlightcenter.com/Sites/RLC/RulesOfConduct.aspx) and [Terms of Service](https://www.redlightcenter.com/terms_of_service.aspx) at all times.
	- o While not explicitly mentioned in the ToS & RoC, ageplay under the age of 18 is prohibited. Do not roleplay underage personas as a WG.
- Respect each other, Utherverse Staff and Volunteers.
- Deception of clients will not be tolerated.
- If services are not provided in full, you must refund the client. No exceptions.
- Absolutely no hardcore content (visible genital nudity and/or penetration) is allowed in photos.

<span id="page-14-2"></span>*Verified WGs are held to a stricter standard, as they are endorsed and verified by Red Light Center staff.*

### RLC Terms Of Service

The latest version of the Red Light Center Terms of Service can always be found here: [www.redlightcenter.com/terms\\_of\\_service](https://www.redlightcenter.com/terms_of_service.aspx)

### <span id="page-14-3"></span>RLC Rules Of Conduct

The latest version of the Red Light Center Rules of Conduct can always be found here:<https://wg.redlightcenter.com/WGReg>